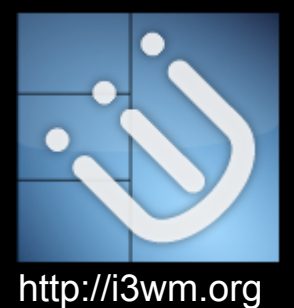

# **i3wm**

#### improved tiling window manager

### **Overview**

- 1. What is a Window Manager?
- 2. Desktop Environments
- 3. Types of Window Managers
- 4. Why should we care?
- 5. Getting i3 Installed
- 6. Practical examples
	- a. Config Files
	- b. Usage and more!

# **What is a Window Manager?**

System software that controls the placement and appearance of windows within a windowing system in a graphical user interface (GUI).

It can be part of a desktop environment (DE) or be used standalone.

### **Desktop Environments**

Windows 7 Aero Windows 8 Modern Mac OS X Aqua

And for Linux…. Unity, KDE, XFCE, LXDE, Cinnamon, Pantheon and more.

# **Stacking/Floating Window Managers**

Provide the traditional desktop metaphor used in commercial operating systems like Windows and OS X. Windows act like pieces of paper on a desk, and can be stacked on top of each other

Enlightenment, Fluxbox, Metacity, Openbox

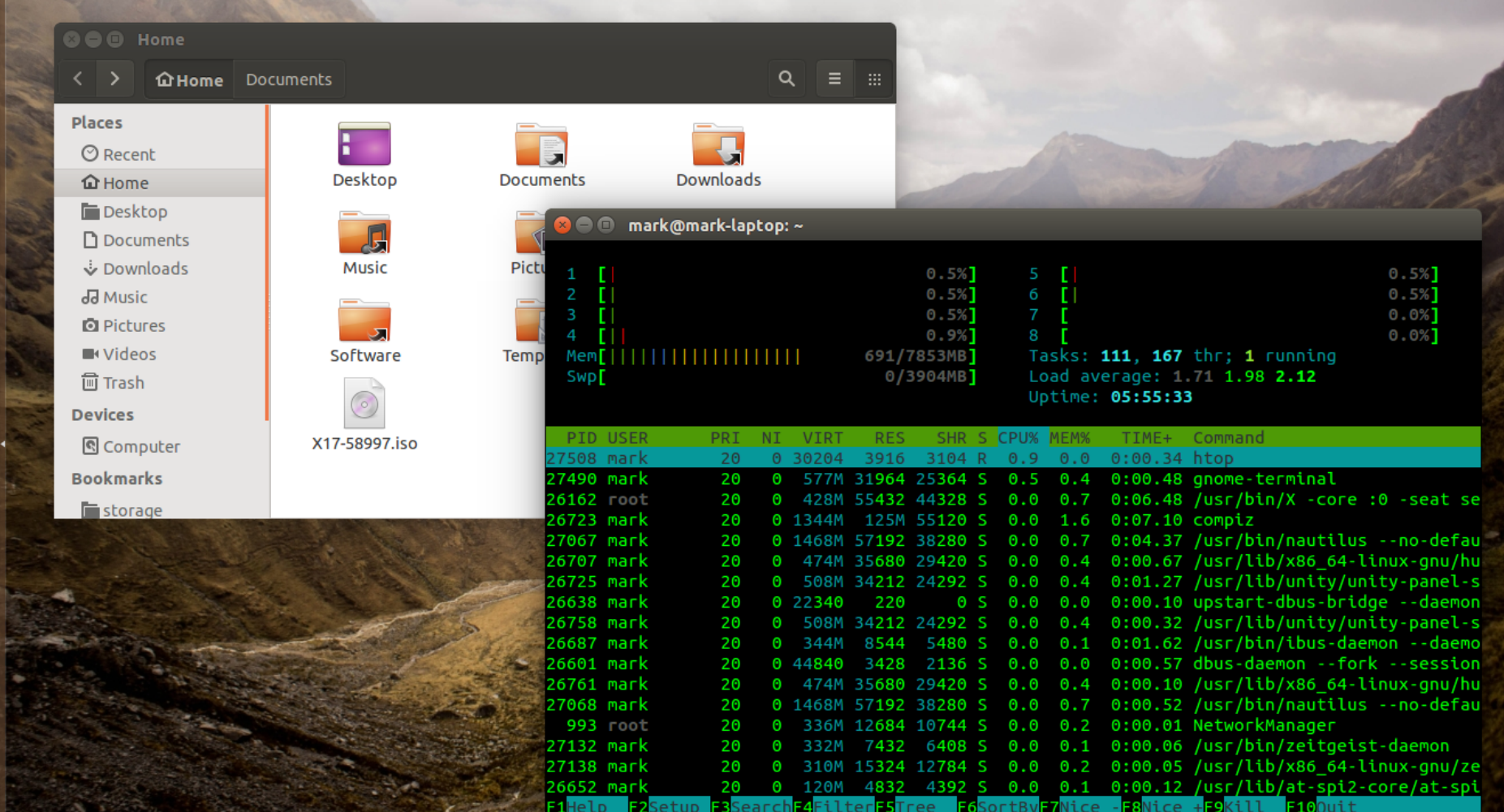

 $\mathcal{L}$ 

OF OP DEANG

# **Tiling Window Managers**

Windows are laid out as "tiles" so that none are overlapping. They usually make very extensive use of keybindings and have less (or no) reliance on the mouse. Tiling window managers may be manual, offer predefined layouts, or both.

i3, xmonad, Ratpoison, Bspwm

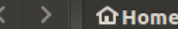

**Places**  $\odot$  Recent

**Q** Home

Desktop

 $\Box$  Documents

Downloads

**Ja** Music

**Q** Pictures

**N** Videos

**<sub>1</sub>** Trash

**Devices** 

**图** Computer

**Bookmarks** 

**E**storage

量 rit

**Network** 

**O** Browse Network

**豆 Connect to Server** 

H Desktop

> $\bigoplus$ Pictures

**Documents** 

Templates

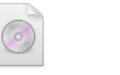

X17-58997.iso

 $\sqrt{2}$ 

**Music** 

Software

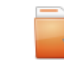

 $Q \parallel \equiv \equiv \times$ 

Downloads

 $\ddot{\sigma}$ 

 $Mem$ [|

Swp<sup>[</sup>

 $\epsilon$ Public

 $\overline{\mathbf{u}}$ 

Videos

 $\begin{array}{cc} 1 & \begin{array}{|c|c|c|} \hline 1 & 0 & 1 \\ 2 & \begin{array}{|c|c|} \hline 1 & 1 & 1 \\ 1 & 1 & 1 \\ 1 & 1 & 1 \\ \hline \end{array} \\ \hline \end{array} \end{array}$ 5.3%]  $5.1%$ T.  $3.8%$ ] **III**  $3.3%$ ]

File Edit View Search Terminal Help

||||||||||||1626/7853MB] 0/3904MB]

Load average: 1.31 1.60 1.92 Uptime: 06:01:40

Tasks: 107, 245 thr; 1 running

 $6.1%$ 

 $2.8%$ ]

 $6.2%$ ]

 $2.8%$ ]

**TILL** 

 $6$   $[$   $|$ 

 $8$  [ $||$ ]

 $7$  [ $|||$ ]

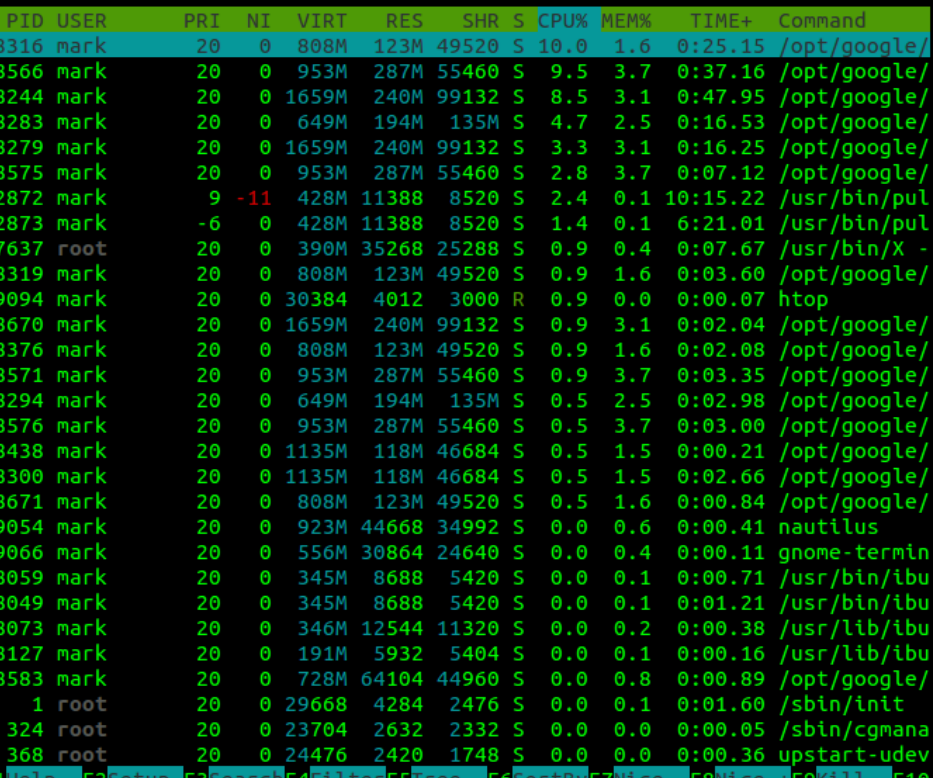

HDD: 141.3 GiB|SSD: 92.2 GiB|wlan: 192.168.0.22 (rUsTy4)|BAT: 100.00% ()|02/12/15 06:55 PM <sup>@</sup>

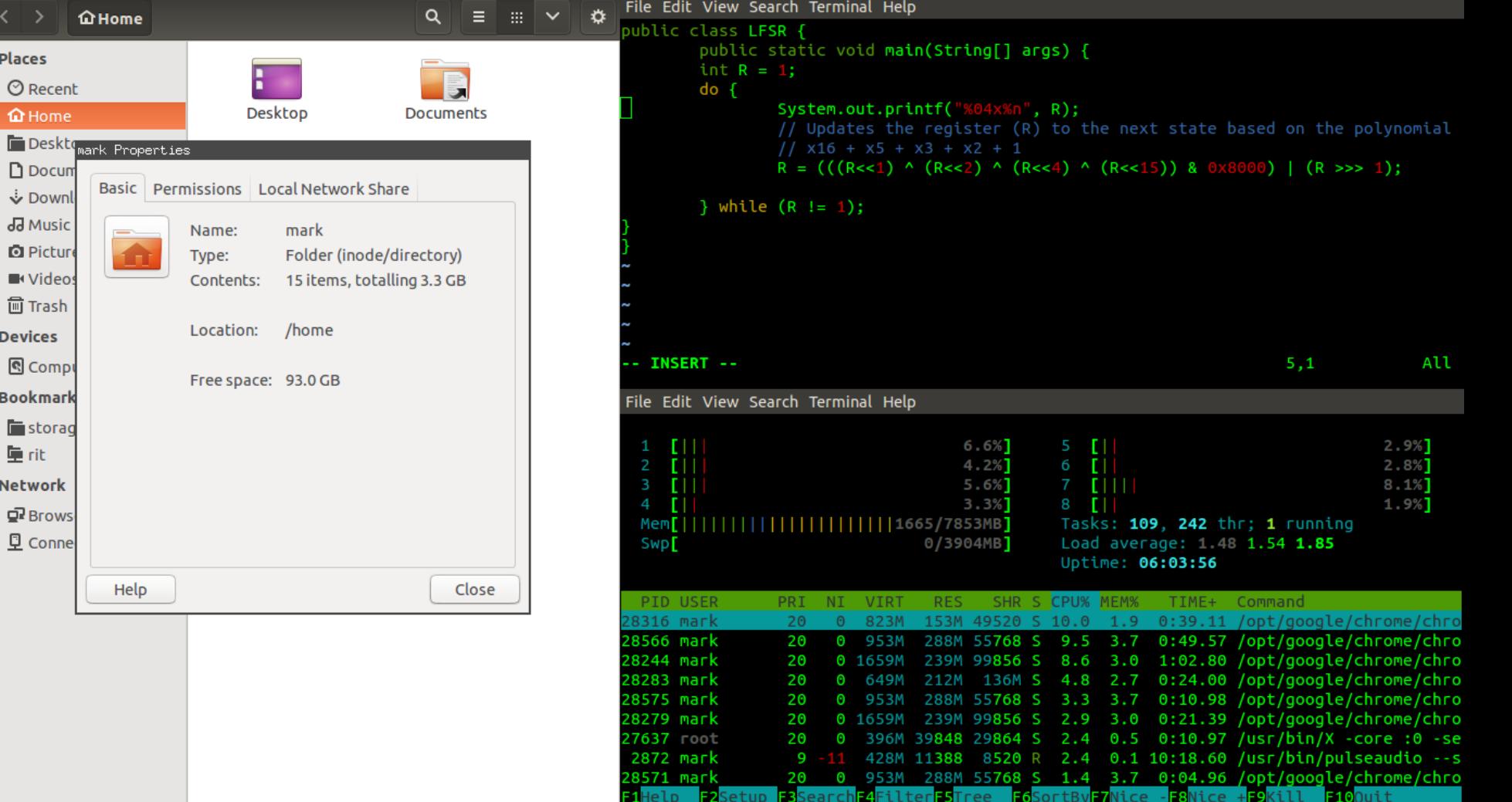

HDD: 141.3 GiB|SSD: 92.2 GiB|wlan: 192.168.0.22 (rUsTy4)|BAT: 100.00% ()|02/12/15 06:57 PM <sup>@</sup>

Places  $\odot$  Recent  $\Omega$  Home

 $\Box$  Docum

& Downl da Music

**图 Picture** ■Videos  $\overline{\mathbb{m}}$  Trash **Devices Q** Compl **Bookmark Extorage** 重rit **Network** 교 Brows **豆 Conne** 

 $\overline{\phantom{0}}$ 

# **Why should I care?**

• Improve the speed of your workflow

● Good use of screen real estate

• Improve game performance

• Great multi monitor support

### **Getting i3 Installed**

Using whatever package manager your distro provides install the package 'i3' or 'i3wm'

#### sudo apt-get install i3

The above will work fine in Ubuntu/Debian

# **But isn't Ubuntu just Unity?!**

Turns out, no.

# **i3 - How do I do…. things?**

That depends on your configuration file and what helper programs you decide to use!

Lets take a look at my personal setup!

# **Helpful Resources**

Subreddit: <http://www.reddit.com/r/i3wm> Website: <https://i3wm.org/> FAQS: <https://faq.i3wm.org/questions/> Github: <https://github.com/i3/i3>